# **Setup K8S Cluster (NAT Network)**

- [Build Base VM](#page-0-0)
	- <sup>o</sup> [VirtualBox VM Settings](#page-0-1)
	- <sup>o</sup> [Install openssh \(if not already installed\)](#page-1-0)
	- <sup>o</sup> [Setup port forwarding](#page-1-1)
	- <sup>o</sup> [Install Docker](#page-1-2)
	- <sup>o</sup> [Install Curl](#page-1-3)
- <sup>o</sup> [Install Kubernetes](#page-1-4) • [Setup Networking on VMs](#page-2-0)
- - <sup>o</sup> [Set Hostname](#page-2-1) o [Set IP address](#page-2-2)
	- <sup>o</sup> [Disable SWAP](#page-3-0)
- [Initialize Master](#page-3-1)
- [Join Worker Nodes](#page-5-0)
- [Verify it is all working](#page-5-1)
- o [Install Some Example Pods](#page-6-0)
- **[Install Dashboard](#page-6-1)**
- [References](#page-7-0)

## <span id="page-0-0"></span>Build Base VM

### <span id="page-0-1"></span>**VirtualBox VM Settings**

Create a VM with one network interfaces:

**NAT Network** 

Base Memory:

■ 2048 MB

HD Size

■ 10 GB

Audio

Disabled

Install Ubuntu or Centos and enable/install openssh if available.

Login and get IP address:

> ifconfig

```
enp0s3 Link encap:Ethernet HWaddr 08:00:27:fb:43:44 
          inet addr:10.0.2.6 Bcast:10.0.2.255 Mask:255.255.255.0
           inet6 addr: fe80::a00:27ff:fefb:4344/64 Scope:Link
          UP BROADCAST RUNNING MULTICAST MTU:1500 Metric:1
          RX packets:370 errors:0 dropped:0 overruns:0 frame:0
          TX packets:256 errors:0 dropped:0 overruns:0 carrier:0
          collisions:0 txqueuelen:1000 
          RX bytes:410213 (410.2 KB) TX bytes:23216 (23.2 KB)
```
...

#### **Update apt-get**

> sudo su

> apt-get update

## <span id="page-1-0"></span>**Install openssh (if not already installed)**

> apt-get install openssh-server

## <span id="page-1-1"></span>**Setup port forwarding**

Virtual Box VM Preferences Network Edit Nat Network Port Forwarding

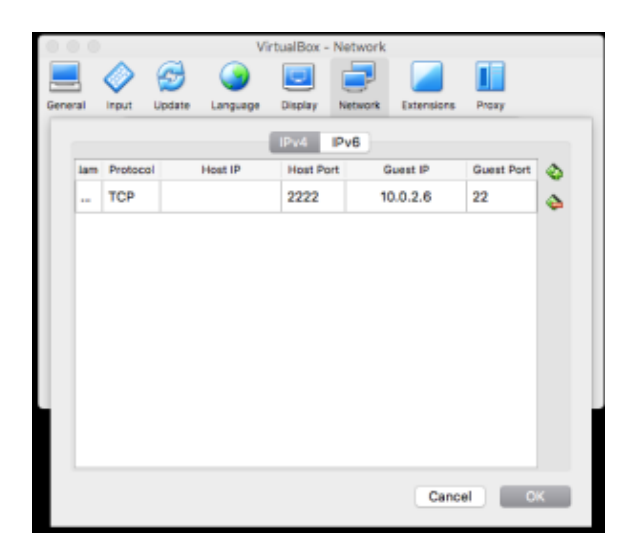

Now you can ssh into the virtual machine from your host

> ssh test@10.0.2.6

### <span id="page-1-2"></span>**Install Docker**

> sudo apt-get install -y docker.io

### <span id="page-1-3"></span>**Install Curl**

> sudo apt-get install -y apt-transport-https curl

## <span id="page-1-4"></span>**Install Kubernetes**

```
curl -s https://packages.cloud.google.com/apt/doc/apt-key.gpg | sudo apt-key add -
echo "deb https://apt.kubernetes.io/ kubernetes-xenial main" | sudo tee -a /etc/apt/sources.list.d/kubernetes.
list
sudo apt-get update
sudo apt-get install -y kubectl kubelet kubeadm
sudo apt-mark hold kubelet kubeadm kubectl
```
Pull images

> kubeadm config images pull

```
[config/images] Pulled k8s.gcr.io/kube-apiserver:v1.13.1
[config/images] Pulled k8s.gcr.io/kube-controller-manager:v1.13.1
[config/images] Pulled k8s.gcr.io/kube-scheduler:v1.13.1
[config/images] Pulled k8s.gcr.io/kube-proxy:v1.13.1
[config/images] Pulled k8s.gcr.io/pause:3.1
[config/images] Pulled k8s.gcr.io/etcd:3.2.24
[config/images] Pulled k8s.gcr.io/coredns:1.2.6
```
Now clone (full clone) this VM with names:

- k8master
- k8worker1
- k8worker2

For the kmaster, set the CPU cores to 2.

## <span id="page-2-0"></span>Setup Networking on VMs

On the VMs that we have defined, lets get them configured.

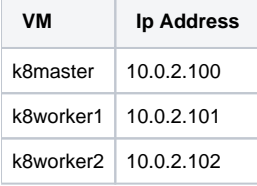

## <span id="page-2-1"></span>**Set Hostname**

> sudo vi /etc/hostname

k8master

> sudo vi /etc/hosts

```
127.0.0.1 localhost
127.0.1.1 k8master
# The following lines are desirable for IPv6 capable hosts
::1 localhost ip6-localhost ip6-loopback
ff02::1 ip6-allnodes
ff02::2 ip6-allrouters
```
## <span id="page-2-2"></span>**Set IP address**

Set a static ip address for our nat network interface (enp0s3)

> sudo vi /etc/network/interfaces

```
# This file describes the network interfaces available on your system
# and how to activate them. For more information, see interfaces(5).
source /etc/network/interfaces.d/*
# The loopback network interface
auto lo
iface lo inet loopback
# The primary network interface 
auto enp0s3
iface enp0s3 inet static
        address 10.0.2.100
        netmask 255.255.255.0
        network 10.0.2.0
        broadcast 10.0.2.255
        gateway 10.0.2.1
        dns-nameservers 10.0.2.1 8.8.8.8
```
### <span id="page-3-0"></span>**Disable SWAP**

> sudo swapoff -va

#### > sudo vi /etc/fstab

```
# /etc/fstab: static file system information.
#
# Use 'blkid' to print the universally unique identifier for a
# device; this may be used with UUID= as a more robust way to name devices
# that works even if disks are added and removed. See fstab(5).
#
# <file system> <mount point> <type> <options> <dump> <pass>
# / was on /dev/sda1 during installation
UUID=e7b204f7-9f41-42d4-b55f-292990f4137a / ext4 errors=remount-ro 0 1
# swap was on /dev/sda5 during installation
#UUID=9ca9f4cb-876e-4e23-91a4-2f543b5537ac none swap sw 0 0
```
> reboot

Repeat for all VMs

## <span id="page-3-1"></span>Initialize Master

> sudo kubeadm init --apiserver-advertise-address 10.0.2.100 --pod-network-cidr 192.168.0.0/16

```
[init] Using Kubernetes version: v1.13.1
[preflight] Running pre-flight checks
[preflight] Pulling images required for setting up a Kubernetes cluster
[preflight] This might take a minute or two, depending on the speed of your internet connection
[preflight] You can also perform this action in beforehand using 'kubeadm config images pull'
[kubelet-start] Writing kubelet environment file with flags to file "/var/lib/kubelet/kubeadm-flags.env"
[kubelet-start] Writing kubelet configuration to file "/var/lib/kubelet/config.yaml"
[kubelet-start] Activating the kubelet service
[certs] Using certificateDir folder "/etc/kubernetes/pki"
[certs] Generating "ca" certificate and key
[certs] Generating "apiserver-kubelet-client" certificate and key
[certs] Generating "apiserver" certificate and key
[certs] apiserver serving cert is signed for DNS names [k8master kubernetes kubernetes.default kubernetes.
default.svc kubernetes.default.svc.cluster.local] and IPs [10.96.0.1 10.0.2.100]
[certs] Generating "front-proxy-ca" certificate and key
```
[certs] Generating "front-proxy-client" certificate and key [certs] Generating "etcd/ca" certificate and key [certs] Generating "etcd/server" certificate and key [certs] etcd/server serving cert is signed for DNS names [k8master localhost] and IPs [10.0.2.100 127.0.0.1 ::1] [certs] Generating "apiserver-etcd-client" certificate and key [certs] Generating "etcd/peer" certificate and key [certs] etcd/peer serving cert is signed for DNS names [k8master localhost] and IPs [10.0.2.100 127.0.0.1 ::1] [certs] Generating "etcd/healthcheck-client" certificate and key [certs] Generating "sa" key and public key [kubeconfig] Using kubeconfig folder "/etc/kubernetes" [kubeconfig] Writing "admin.conf" kubeconfig file [kubeconfig] Writing "kubelet.conf" kubeconfig file [kubeconfig] Writing "controller-manager.conf" kubeconfig file [kubeconfig] Writing "scheduler.conf" kubeconfig file [control-plane] Using manifest folder "/etc/kubernetes/manifests" [control-plane] Creating static Pod manifest for "kube-apiserver" [control-plane] Creating static Pod manifest for "kube-controller-manager" [control-plane] Creating static Pod manifest for "kube-scheduler" [etcd] Creating static Pod manifest for local etcd in "/etc/kubernetes/manifests" [wait-control-plane] Waiting for the kubelet to boot up the control plane as static Pods from directory "/etc /kubernetes/manifests". This can take up to 4m0s [apiclient] All control plane components are healthy after 20.009880 seconds [uploadconfig] storing the configuration used in ConfigMap "kubeadm-config" in the "kube-system" Namespace [kubelet] Creating a ConfigMap "kubelet-config-1.13" in namespace kube-system with the configuration for the kubelets in the cluster [patchnode] Uploading the CRI Socket information "/var/run/dockershim.sock" to the Node API object "k8master" as an annotation [mark-control-plane] Marking the node k8master as control-plane by adding the label "node-role.kubernetes.io /master=''" [mark-control-plane] Marking the node k8master as control-plane by adding the taints [node-role.kubernetes.io /master:NoSchedule] [bootstrap-token] Using token: i25b7g.0rowxx40128kpf0n [bootstrap-token] Configuring bootstrap tokens, cluster-info ConfigMap, RBAC Roles [bootstraptoken] configured RBAC rules to allow Node Bootstrap tokens to post CSRs in order for nodes to get long term certificate credentials [bootstraptoken] configured RBAC rules to allow the csrapprover controller automatically approve CSRs from a Node Bootstrap Token [bootstraptoken] configured RBAC rules to allow certificate rotation for all node client certificates in the cluster [bootstraptoken] creating the "cluster-info" ConfigMap in the "kube-public" namespace [addons] Applied essential addon: CoreDNS [addons] Applied essential addon: kube-proxy Your Kubernetes master has initialized successfully! To start using your cluster, you need to run the following as a regular user: mkdir -p \$HOME/.kube sudo cp -i /etc/kubernetes/admin.conf \$HOME/.kube/config sudo chown \$(id -u):\$(id -g) \$HOME/.kube/config You should now deploy a pod network to the cluster. Run "kubectl apply -f [podnetwork].yaml" with one of the options listed at: https://kubernetes.io/docs/concepts/cluster-administration/addons/ You can now join any number of machines by running the following on each node as root: kubeadm join 10.0.2.100:6443 --token i25b7g.0rowxx40128kpf0n --discovery-token-ca-cert-hash sha256:

#### **Record the kubeadm join command!**

92b2711cb1d1f7da7c6536991321a4c5224e05490da8ef07a7512372cddc9223

#### Verify that your network is on the right network interface

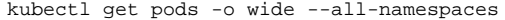

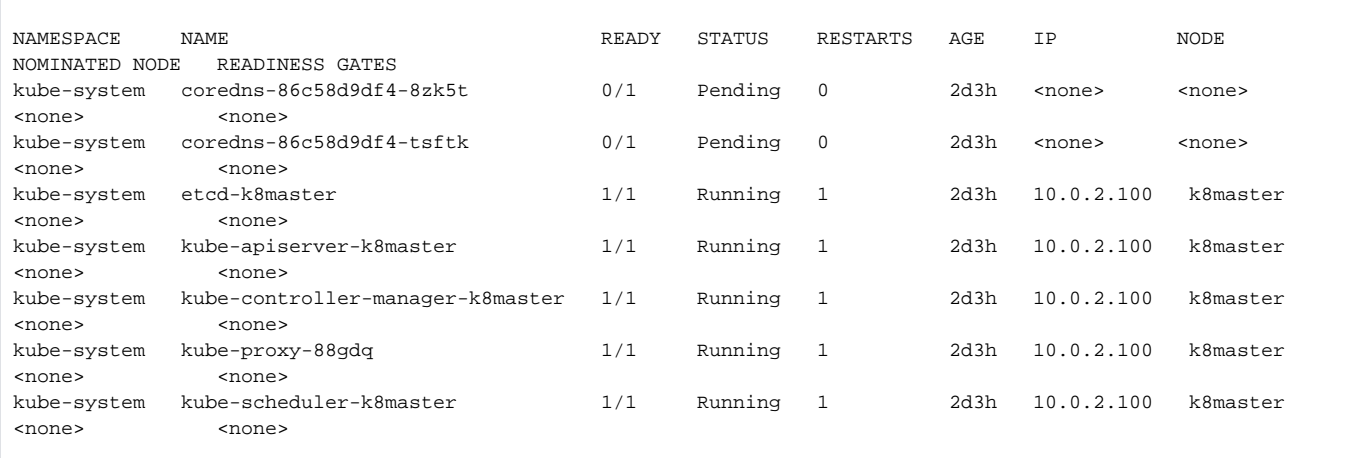

#### **Install Flannel Network Plugin**

> kubectl apply -f<https://raw.githubusercontent.com/coreos/flannel/master/Documentation/kube-flannel.yml>

### **Verify that all of your kubernetes pods are running**

> kubectl get pods --all-namespaces

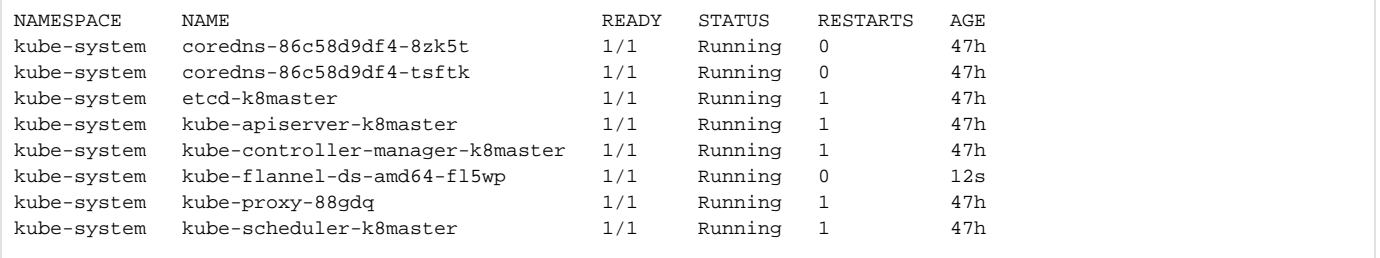

## <span id="page-5-0"></span>Join Worker Nodes

User kubeadm join to join the cluster.

<span id="page-5-1"></span>> kubeadm join 192.168.56.100:6443 --token 69sqqp.yelc6ct7o3v3uoqp --discovery-token-ca-cert-hash sha256: 03b55f52661338d761e8dd68203b738f3e126428cda239db81c2723a7bccba83

## Verify it is all working

From the master node:

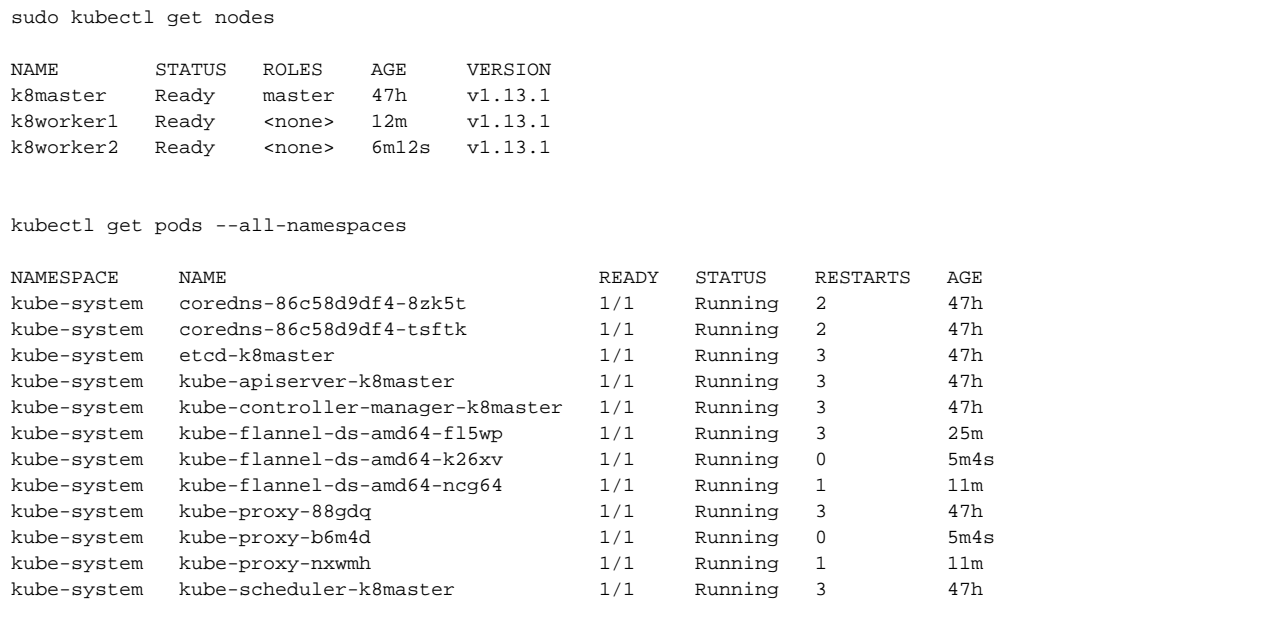

Now deploy something and verify it all works.

## <span id="page-6-0"></span>**Install Some Example Pods**

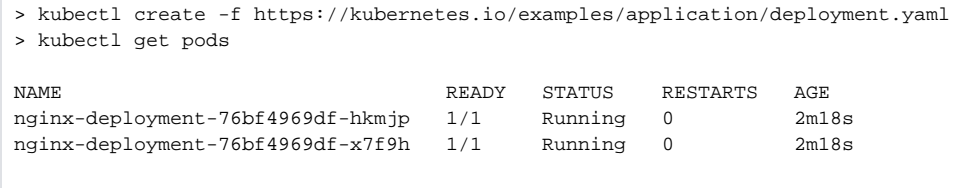

## <span id="page-6-1"></span>Install Dashboard

From the master node:

```
> sudo su
> kubectl create -f https://raw.githubusercontent.com/kubernetes/dashboard/master/aio/deploy/recommended
/kubernetes-dashboard.yaml
secret/kubernetes-dashboard-certs created
serviceaccount/kubernetes-dashboard created
role.rbac.authorization.k8s.io/kubernetes-dashboard-minimal created
rolebinding.rbac.authorization.k8s.io/kubernetes-dashboard-minimal created
deployment.apps/kubernetes-dashboard created
service/kubernetes-dashboard created
> kubectl proxy
```
From your local machine:

> ssh -L 8001:127.0.0.1:8001 [test@192.168.56.100](mailto:test@192.168.56.100)

Browse to:

....

## <span id="page-7-0"></span>References

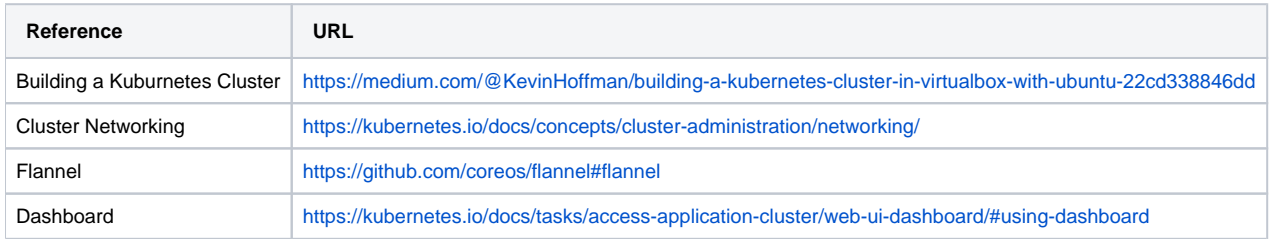